# **SceneXplorer2**

Madd

Copyright © 1998 CruelBros.

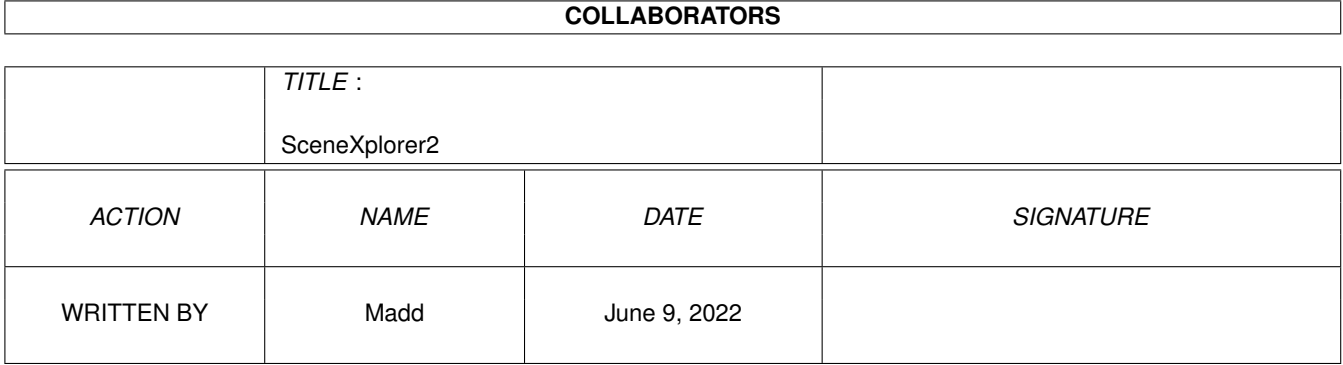

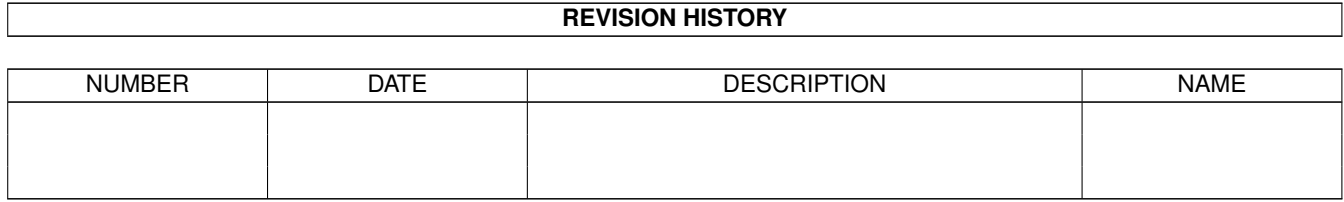

# **Contents**

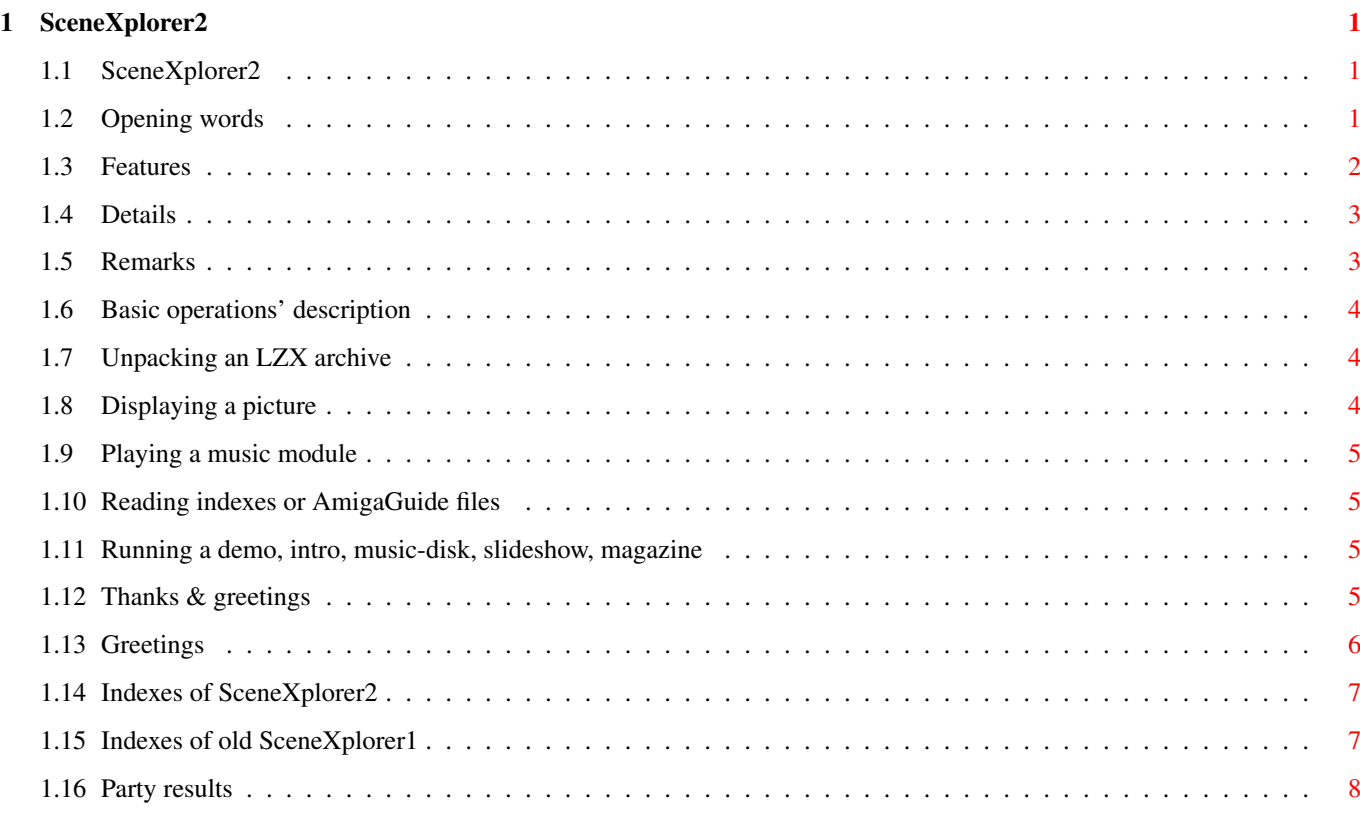

# <span id="page-4-0"></span>**Chapter 1**

# **SceneXplorer2**

# <span id="page-4-1"></span>**1.1 SceneXplorer2**

SceneXplorer2 (1998.III.09)

what's going on opening words features SceneXplorer2 rulez?! details some numbers remarks what you should know thanks & greetings greetz Help me! basic operations' description indexes for inquisitive ones party results just check it out!

contact addresses, future plans wanna contribute?

# <span id="page-4-2"></span>**1.2 Opening words**

Welcome to SceneXplorer2 CD!

This CD is just an ordinary collection of scene products... Wait a moment! It's not the truth. It's not another low-cost item on the market, there's something more here! Preparing this collection we've tried to make a compilation able to let you delete most part of the scene stuff from your hard disk. You'll find everything connected with the scene on the CD. Demos, intros, 2D and 3D gfx, music modules, as well as disk magazines, slideshows, music-disks and ASCII collections. Of course all the needed programs are included too. Most of them are SHAREWARE, so we suggest you to register as soon as possible. Moreover, we're giving you the newest version of the great AHI packet and the best multichannel tracker - DigiBoosterPro!

All hand-drawn graphics are in PNG format, image processing and 3D graphics in JPEG format. Modules were packed using Xpk SQSH. Demos, mags, slideshows and music-disk were archived with LZX. All this allowed us to put more than 1GB of data on the CD! However, it doesn't mean that our main purpose was to achieve the largest possible quantity. Quality is the most important! Believe us, it was really hard to put all these great products on one single CD.

Unfortunately, not everything went fine. Some worse products had to be put on the CD too. Why? It's obvious: because they won several parties! It's not our fault. People often vote in a very strange way. We just wanted to have most of the winning demos, intros, graphics and mods. For the ones less familiar with the mysteries of Workbench we have enclosed the A-Start utility. Thanks to this program you'll be able to play a module, display a picture, unarchive and run a demo, intro etc. without making big efforts. We also recommend the small utility called Odpalacz. This one has been written especially for SX2. It's similar to A-Start, but it's far easier to configure and takes less space in the memory. Odpalacz shows its real advantages when used with AmigaGuide documents. Just enter

party results section and click mouse on a demo or an intro. Could it be easier? Enough of this boring monologue! Enter SceneXplorer2 now! :)

#### <span id="page-5-0"></span>**1.3 Features**

Features:

- most of the stuff from every important party in 1997;
- products from the biggest parties of the year 1997: The Assembly, The Gathering, The Party;
- only the best products chosen;
- neither any product included twice, nor put both on SceneXplorer1 and 2;
- over 1GB of packed data;
- everything compressed to the maximum;
- CD is 100% full;
- clear and functional data structure;
- readable name standard maintained;
- the smallest possible number of different file formats;
- bilingual documentation (English + Polish);
- all party results in AmigaGuide format;
- all of the demos, slideshows, music-disks, mags and packs work without
- any problems just after depacking;
- package of useful utilities included;
- simplicity of usage;

## <span id="page-6-0"></span>**1.4 Details**

SceneXplorer2 consists of:

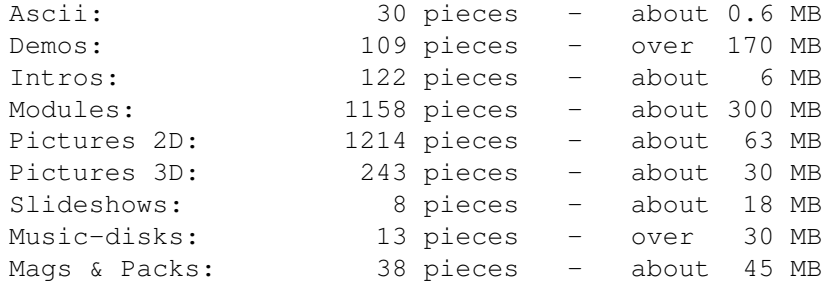

### <span id="page-6-1"></span>**1.5 Remarks**

Authors' remarks:

- SceneXplorer2 has been prepared for the owners of so called 'better configurations'. Suggested minimum is: A1200, 030/50, FPU, 10 Mb Ram, HDD, CD-Rom :). We recommend 060, gfx and music card and a good monitor;
- you should copy all the files from system directories on the CD to the proper directories on your HDD, so that running 'Assigns' script every time you insert SX2 will not be necessary;
- complete archives with the tools used on the CD can be found in 'Tools/!Archived' directory;
- if you notice the file called 'ABC' appears after unpacking the archive, you should use it to run this production;
- if an artist changed his nickname, we've put his products in one common directory;
- some of the products on the CD don't have their original names. Unfortunately we wasn't able to contact their authors, therefore we were forced to invent the names ourselves. Please don't laugh and don't be angry; :)
- due to lack of free space, we have been forced to include only two last issues of mags and packs;
- the cover was fully developed on Amiga. If you need good quality cover for your product, but you wouldn't like to spend a fortune on it, don't

hesitate to contact us! - SceneXplorer1 is still being sold. The company responsible for distribution is polish Eureka. If you're interested in the best scene stuff from the years 1991-1996 contact this address: Eureka Hard & Software ul.Wojska Polskiego 13 PL-62-300 Wrzesnia or visit 'www.eureka.com.pl' site; It's only 19 zl = approx. 6 USD!

#### <span id="page-7-0"></span>**1.6 Basic operations' description**

Basic operations' description: unpacking an LZX archive displaying a picture playing music module reading indexes or party results running a demo, music-disk, slideshow, magazine, intro Remember to execute "Assigns" script just after inserting the CD  $\leftrightarrow$ !!!

#### <span id="page-7-1"></span>**1.7 Unpacking an LZX archive**

Unpacking an LZX archive:

- enter Devices menu in A-Start or run Odpalacz from Tools directory;
- display the contents of SceneXplorer2 CD;
- find the proper file;
- in case of A-Start click and hold left mouse button on a small icon symbolising the file, then choose 'Unpack to DH0:' or 'Unpack to RAM:';
- in case of Odpalacz just double-click on the filename, then show the program directory you want to unpack the archive to;

#### <span id="page-7-2"></span>**1.8 Displaying a picture**

Displaying a picture:

- enter Devices menu in A-Start or run Odpalacz from Tools directory;
- display the contents of SceneXplorer2 CD;
- find the proper file;
- just click on its filename;

#### <span id="page-8-0"></span>**1.9 Playing a music module**

Playing a music module:

- enter Devices menu in A-Start or run Odpalacz from Tools directory;
- display the contents of SceneXplorer2 CD;
- find the proper file;
- find the proper file;
- just click on its filename;

#### <span id="page-8-1"></span>**1.10 Reading indexes or AmigaGuide files**

Reading indexes or AmigaGuide files:

- enter Devices menu in A-Start or run Odpalacz from Tools directory;
- display the contents of SceneXplorer2 CD;
- find the proper file;
- just click on its filename;

You can also access Indexes and Party Results by pressing adequate button on the main page of this document.

#### <span id="page-8-2"></span>**1.11 Running a demo, intro, music-disk, slideshow, magazine**

Running a demo, intro, music-disk, slideshow, magazine:

- enter Devices menu in A-Start or run Odpalacz from Tools directory;
- display the contents of SceneXplorer2 CD;
- find the proper file;
- in case of intros just click on the filename. Demos, music-disks, slideshows, mags and packs need to be unpacked

first;

- if you're not able to start a product, try to boot without Startup-sequence. Attention! Always remember to run SetPatch.

#### <span id="page-8-3"></span>**1.12 Thanks & greetings**

#### Thanks to:

- All the companies involved in Amiga market for supporting this marvellous computer;
- Marek Pampuch and whole Magazyn Amiga crew for moral support;
- Amiga Computer Studio crew;
- Amiga Translators' Organization for patriotism;
- Tap & Walt for DigiBoosterPro;
- Kafel for the cover;

```
- Gluten for Odpalacz;
```
- Phase5 for PPC;

Greetings

## <span id="page-9-0"></span>**1.13 Greetings**

Greetings for :

- Acid/Nah Kolor^Mawi;
- A.Sowa;
- Amifan/GPA;
- Ari ;
- Atom/Suspect;
- Bay-tek/Taski^Mawi;
- Bj Sebo/Venus Art;
- Blaze/Floppy^Nah Kolor^Appendix;
- Caro/Phase Truce^Nah Kolor; :)))))))))
- Def/Floppy;
- Delirium/Thunderdome;
- DMD!/Looker House;
- Dracon;
- Ewa z Topware;
- Dûordan/Anadune;
- Gluten/Phase Truce;
- Goocio/Logical;
- GPU ;
- Joda ;
- Jok/Dreamweb;
- K-P.Koljonen;
- K.K./Taski;
- Kafel ;
- Kro/Phase Truce;
- KVL ;
- Legend/CNCD;
- Luc ;
- Magic/Nah Kolor;
- Mars;
- MDW/Nipson;
- Mecenas/Phase Truce;
- Mobby/Phase Truce^Nipson;
- MPS;
- Mr. C/Floppy^Mono;
- Muffin/Taski;
- Noe/Venus Art;
- $P242;$
- Paplo/Taski;
- Pinguin;
- Quo Vadis;
- Rafaello/Logical;
- Rafik;
- Rafis;
- Recoil;
- Shexbeer/Lamers;
- Skrapi/Sector 5;
- Skyphos/Matrix;
- Tap/Investation;
- Thorus/Floppy;
- Tinner;
- Tomek S.;
- Topoor;
- Traitor/Phase Truce;
- VLX/TNG;
- Walt/Investation;
- Wild/Phase Truce;
- XTD/Mystic;
- Zig/Floppy;

- all true Amiga fans;

Mega fuckings must go to:

- pC users;
- traitors;
- software companies producing tons of hopeless shit for A500;
- hardware companies destroying Amiga market with their 'reasonable' prices;

#### <span id="page-10-0"></span>**1.14 Indexes of SceneXplorer2**

SceneXplorer2:

Demos Graphics 2D Graphics 3D Intros Mags & packs Modules Music-disks Slideshows

SceneXplorer1

### <span id="page-10-1"></span>**1.15 Indexes of old SceneXplorer1**

SceneXplorer1:

Demos Graphics 2D Intros Mags & packs Modules Music-disks

Slideshows

## <span id="page-11-0"></span>**1.16 Party results**

1997: Abduction Gardening Remedy Distance Motorola Inside Euskal Rage Flag

Amiganica Hungarica General Probe Rush Hours Antiq Gravity Scene Strike Assembly Icing Scenery Astrosyn Icing Beta Scenest Bizarre 111 Intel Outside SEO Bush Italian Gathering Siliconvention Compusphere **The Gathering** Juhla The Gathering Copenhagen Mernel The Party Coven Kindergarden Wired Demolition Mekka-Symposium X'97 Takeover Dreamhack Place To Be 1998: